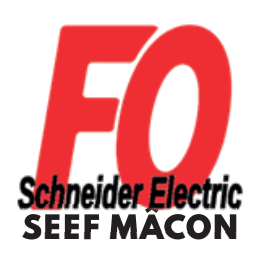

# ÉLECTIONS PROFESSIONNELLES 27 - 30 NOVEMBRE 2023 \_\_\_\_\_\_\_\_\_\_\_\_\_\_\_\_\_\_\_\_\_\_\_\_\_\_\_\_\_\_\_\_\_\_\_\_\_\_\_\_\_\_

## VOTE 100% DIGITAL : SEEF MÂCON INSTRUCTIONS ET MODE D'EMPLOI

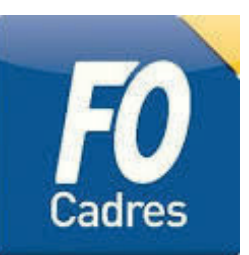

RÉCEPTION DU COURRIER PAPIER **(LA SEMAINE PRÉCÉDANT L'OUVERTURE DU VOTE)**

# CONSERVEZ VOTRE COURRIER POUR VOTER !

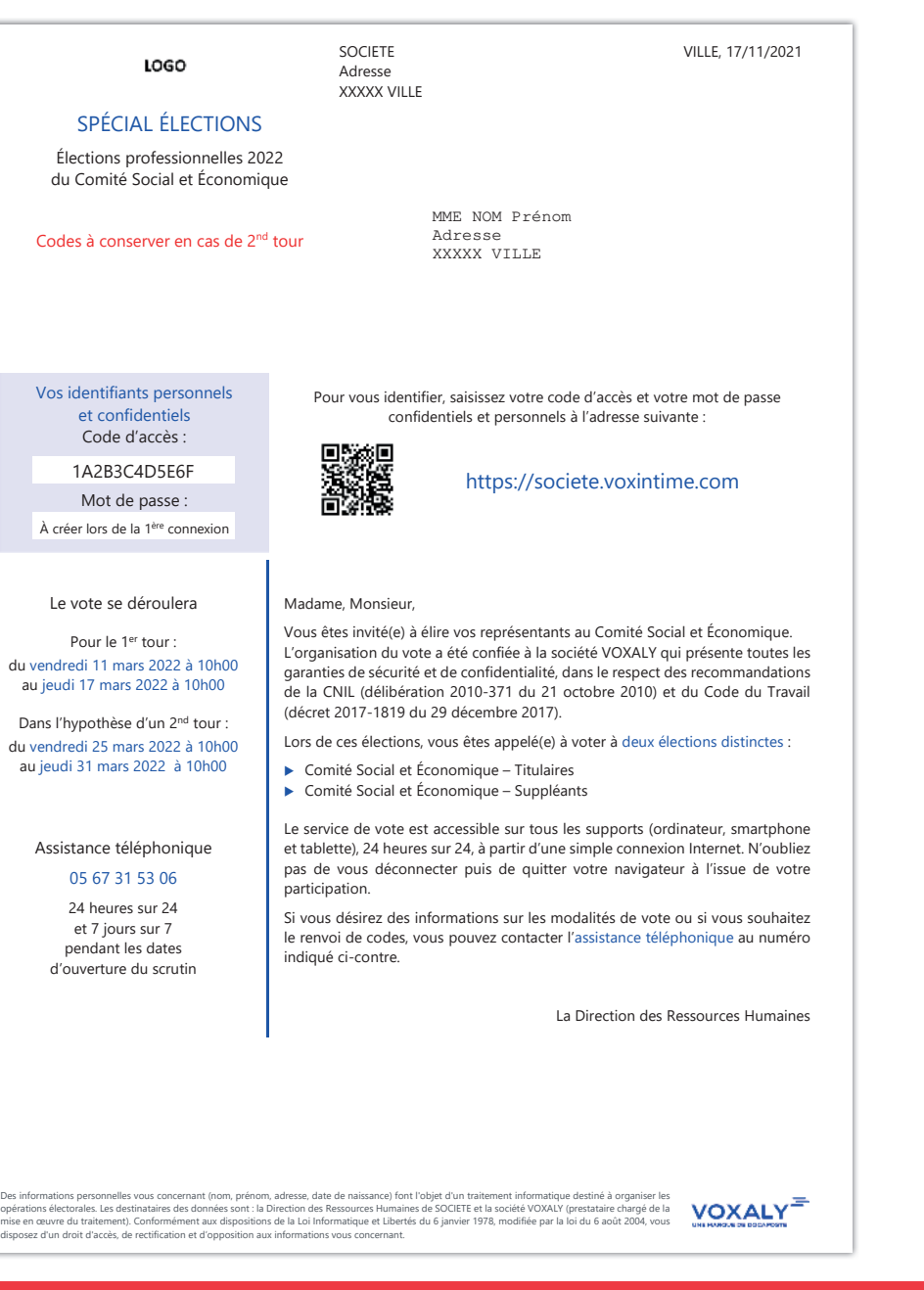

POUR PLUS DE SÉCURITÉ, PRENEZ VOTRE IDENTIFIANT ET MOT DE PASSE EN PHOTO !

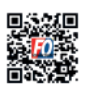

Retrouvez-nous sur www.fo-schneider.fr **f** @FO.Schneider.Electric

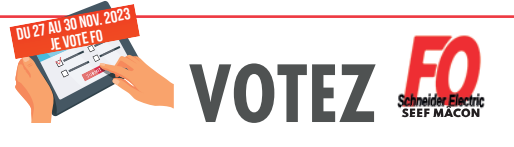

Téléchargez l'application mobile FO Schneider Electric

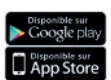

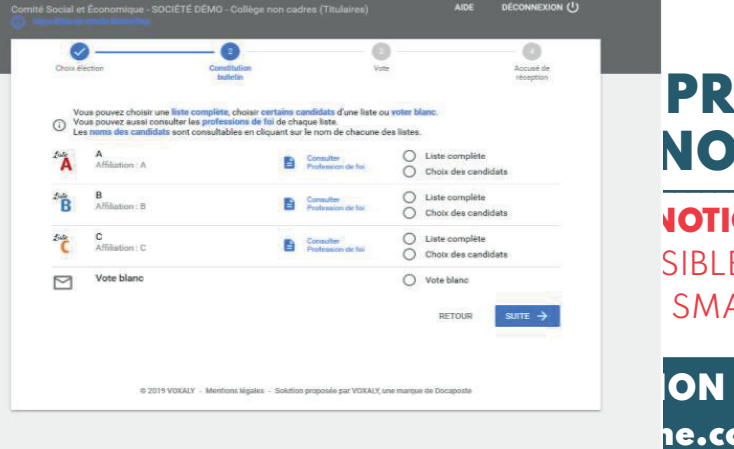

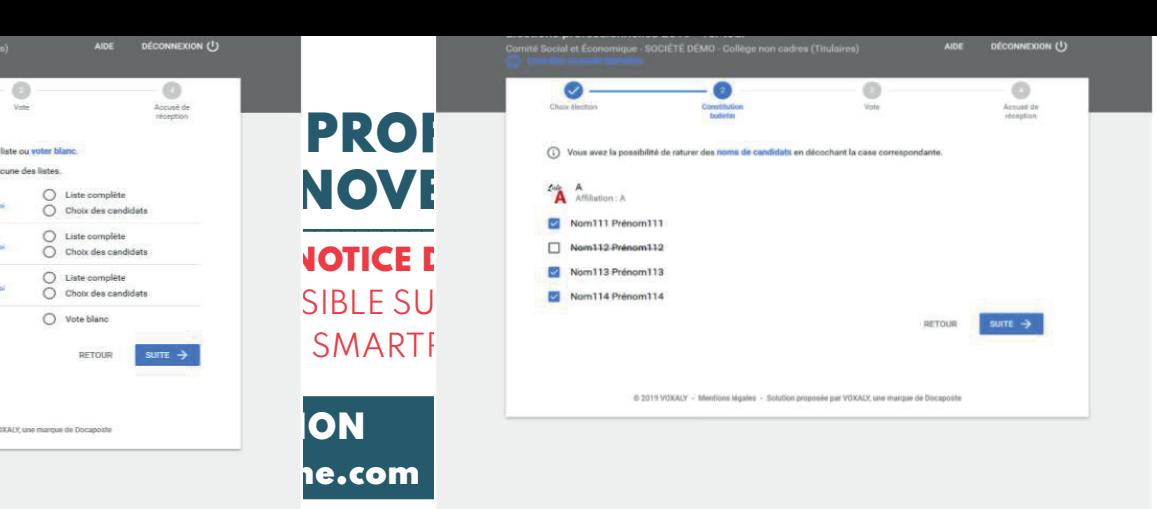

 $\bullet$  $\bullet$  =

 Cette adresse doit être saisie directement dans la barre d'adresse de vor de vot navigateur Internet (et non dans la zone de saisie d'un moteur de re L'écran d'accueil comporte un **formulaire d'authentification** qui vous permet de saisir votre code d'accès ainsi qu'un code de sécurité. Un foission  $\mathbb{R}^3$ validé, l'écran suivant vous propose de créer votre mode de passe confidentiel.<br>. Le code d'accès est inscrit au verso de ce courrier. trabigueur mierrier (er non dans id zone de suisie à un n Lo codo d'accòs ost inscrit au vorso do co courrier

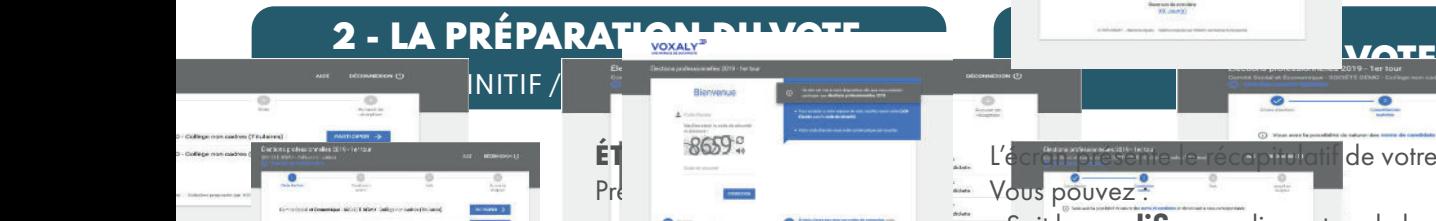

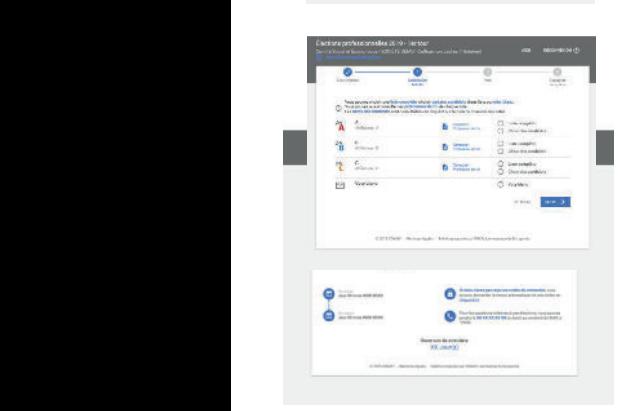

tablette, 24 heures sur 24, à partir d

i.

 $0 - Co$ 

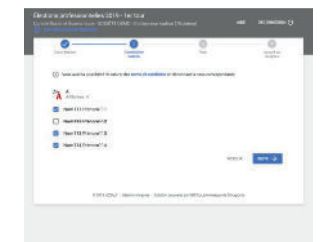

# au <del>quelles ous experiences.</del>  $\alpha$  voter  $\alpha$  is the contract of  $\alpha$  $(\text{tit}$

Choisissez une élection en cliquant sur PARTICIPER.

#### ÉT

- Ę se portent candidates Présentation des listes qui
	- à l'élection.
- A cette étape, vous pouvez :
	- Consulier la profession d<br>de chacune de ces listes, - Consulter la profession de foi
	- au sein d'une liste, - Voter pour une liste complète ou choisir des candidats
	- Voter blanc en sélectionnant la ligne «Vote blanc».

#### **ÉTAPE 3 :**

Présentation des candidats de la liste sélectionnée. Vous pouvez sélectionner uniquement certains candidats de la liste choisie.

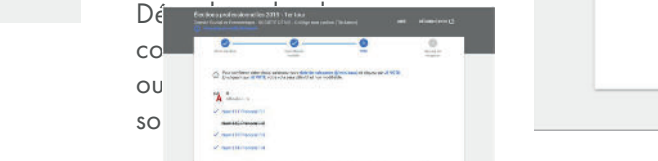

### **NB : en cliquant sur JE VOTE,**  vous ne pourrez plus modifier votre choix.

- Soit le **modifier** en cliquant sur le bouton **RETOUR**, - Soit le **confirmer définitivement** en cliquant

L'écrit présente le récapitulatif de votre choix.

Vous pouvez<sup>?</sup>

sur le bouton **JE VOTE**.

 $\alpha$  =

À l'issue de votre vote, un accusé de réception vous est présenté : il indique la date et l'heure de votre émargement. Nous vous invitons à conserver une copie de cet accusé de réception en l'enregistrant ou en l'imprimant.

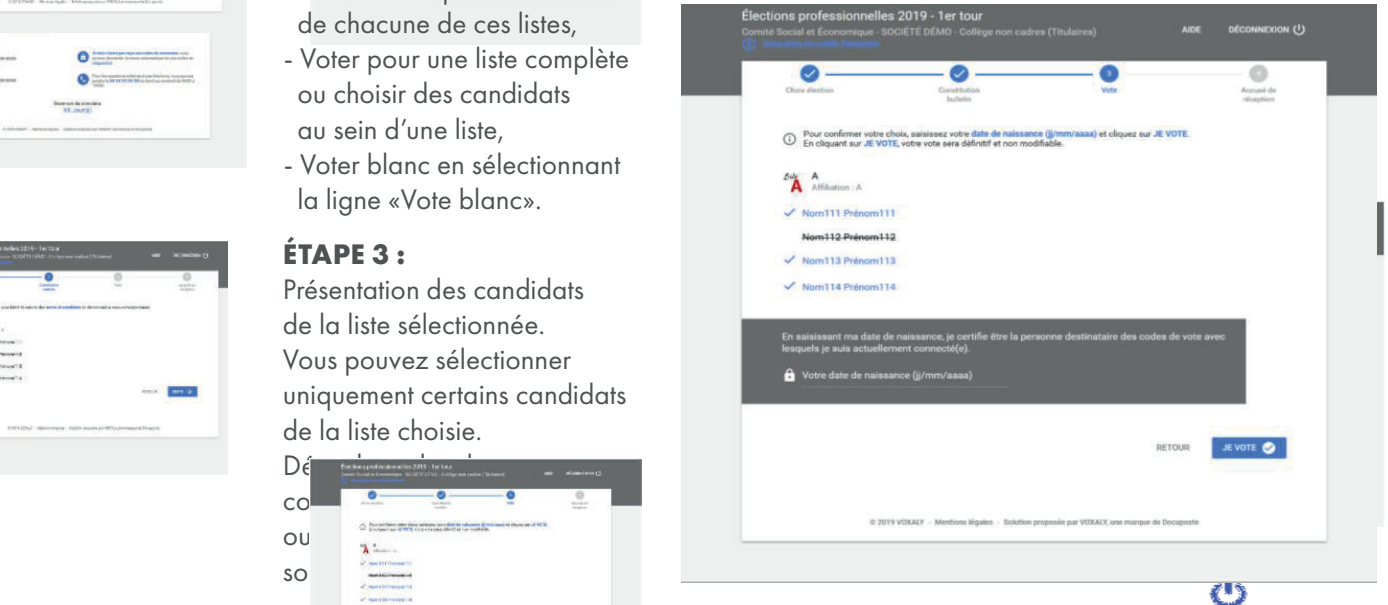

### N'OUBLIEZ PAS DE VOTER À TOUTES LES ÉLECTIONS AUXQUELLES VOUS ÊTES INSCRIT(E) !

auxquelles vous etes inscritte :<br>PENSEZ À VOUS DÉCONNECTER À L'ISSUE DE VOTRE PARTICIPATION EN CLIQUANT SUR LE BOUTON **DÉCONNEXION** 

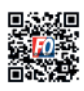

**回绕缓回** Retrouvez-nous sur www.fo-schneider.fr **f** @FO.Schneider.Electric

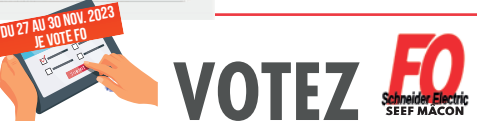

Téléchargez l'application mobile FO Schneider Electric

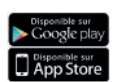

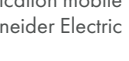